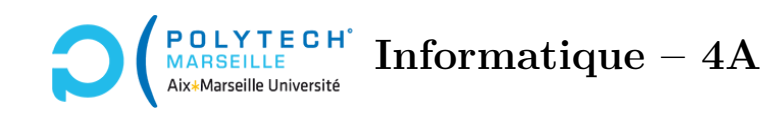

# **Applications web et mobiles**

# **TP n°3 : Initialisation du frontend**

### **Étape 12 – Création du frontend**

Dans le répertoire forum-angular-php, créez votre frontend via la commande ng new, en faisant en sorte que les fichiers de style soient au format SCSS. Ici, pas besoin de « Server-Side Rendering » / « Static Site Generation ».

Paramétrez *Angular* pour qu'il serve l'URL <http://127.0.0.1:4200>. Exécutez ng serve ou npm start et vérifiez l'adresse servie. Arrêtez votre serveur *Angular*.

#### **Étape 13 – Remise à zéro de votre site**

Dans votre frontend, supprimez tout le contenu de app.component.html, excepté la dernière balise :

#### <router-outlet></router-outlet>

Vous obtenez maintenant une page vide.

Rappel : le *router-outlet* vous permettra de vous déplacer sur les différentes vues (pages) de votre site.

#### **Étape 14 – Installation de packages**

Quand on programme des sites web, on essaye, dans la mesure du possible, d'exploiter des scripts déjà écrits, des outils ou des fichiers de style « populaires ». Dans le cadre de votre forum, je vous propose d'installer des « packages » populaires via un gestionnaire de packages nommé npm. Il a déjà été initialisé par *Angular*.

Dans le répertoire *frontend*, installez les packages suivants via la commande npm install nom\_package :

- bootstrap : c'est une librairie très populaire, accessible sur l'URL <https://getbootstrap.com>. Elle contient notamment des fichiers de style SCSS qui vous simplifieront la vie. La documentation de bootstrap (<https://getbootstrap.com/docs/5.3/>) vous sera utile pour déterminer les classes bootstrap à utiliser pour obtenir le rendu que vous souhaitez de vos pages.
- @angular/material et @angular/cdk : *Angular Material* contient un ensemble de composants prêts à être utilisés, qui simplifieront votre code (cf. [https://material.angular.io/](https://material.angular.io/components/categories) [components/categories](https://material.angular.io/components/categories)).
- @ckeditor/ckeditor5-angular et @ckeditor/ckeditor5-build-classic, qui vous permettront d'avoir à disposition dans *Angular* un éditeur pour saisir vos *posts*.

## **Étape 15 – Fichiers de style**

Dans *Angular*, si des fichiers de style concernent toute l'application, on les inclut dans le fichier angular.json à la racine du *frontend*. Dans ce fichier, propriété build, rajoutez les styles de *bootstrap* et d'*Angular Material*. [1](#page-1-0) . Vous devez obtenir :

```
"styles": [
  "src/styles.scss",
  "node_modules/bootstrap/scss/bootstrap.scss",
  "node_modules/@angular/material/prebuilt-themes/indigo-pink.css"
]
```
<span id="page-1-0"></span>Vérifiez bien à chaque étape de développement que ng serve compile et ne crée pas d'erreurs.